## **2** ZURICH

# Online Apply Signature Free Income Protection

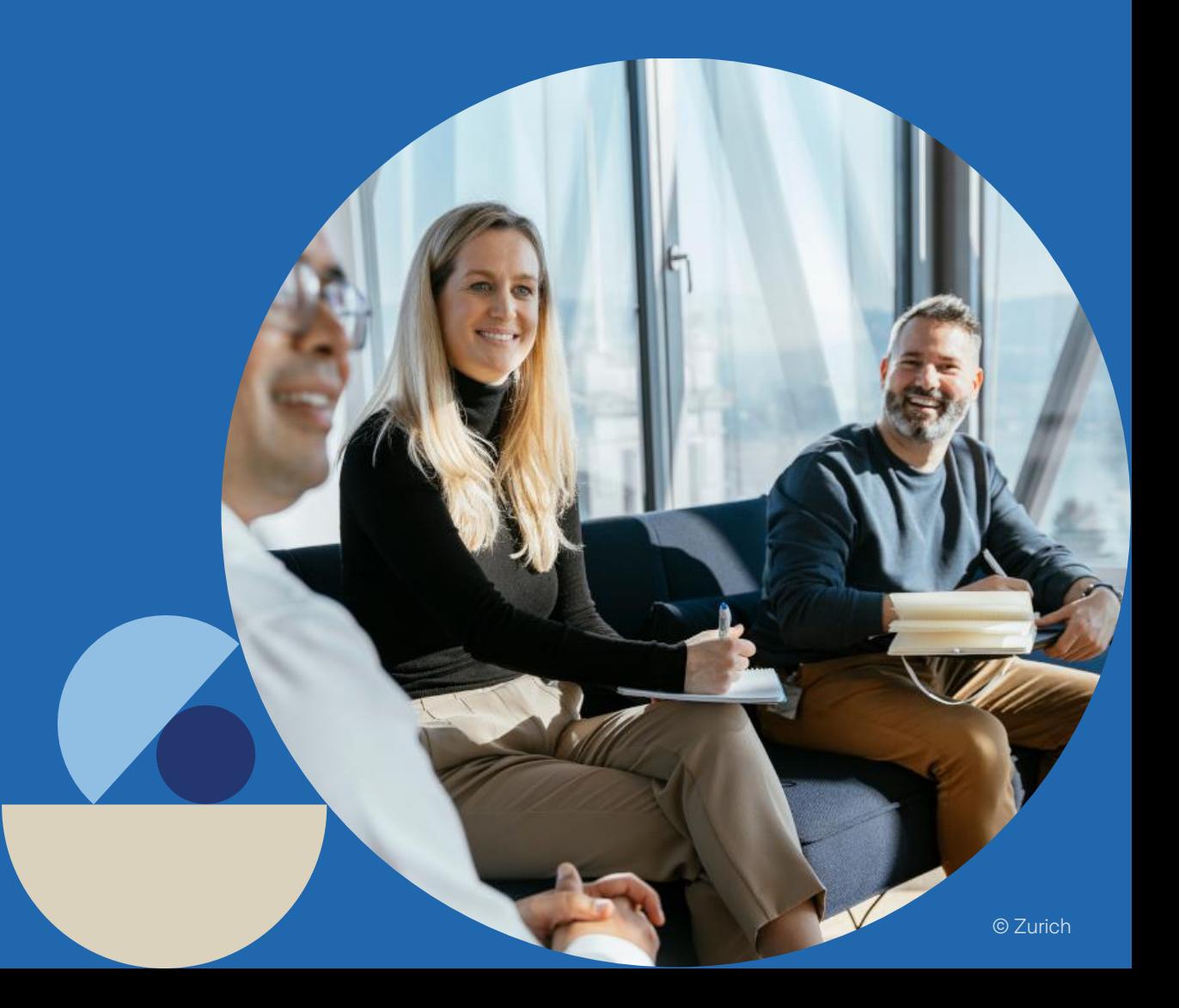

## **Contents**

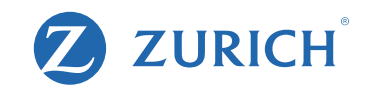

- Page 3 Getting Started
- Page 4 Beginning the Application
- Page 6 Client Details
- Page 7 Benefit Details
- Page 8 Quote results
- Page 9 Declarations
- Page 12 Policy Owner Details
- Page 14 Health statements and Other information
- Page 20 Doctor Details
- Page 21 Policy start date and banking info
- Page 22 Sending Application for Approval
- Page 25 Checking Application Status
- Page 27 Sample approval email
- Page 28 Client Application Approval steps

## Getting Started

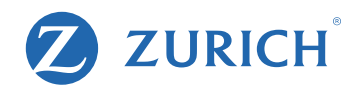

## Before you begin the application – be sure you have these essential items to hand.

1. A completed 'Data capture' (available from our site) OR your client on hand/on the phone to answer the application form as you type.

2. The correct email address and mobile number for your client. These are essential as they are used to approve the application.

## Beginning the Application

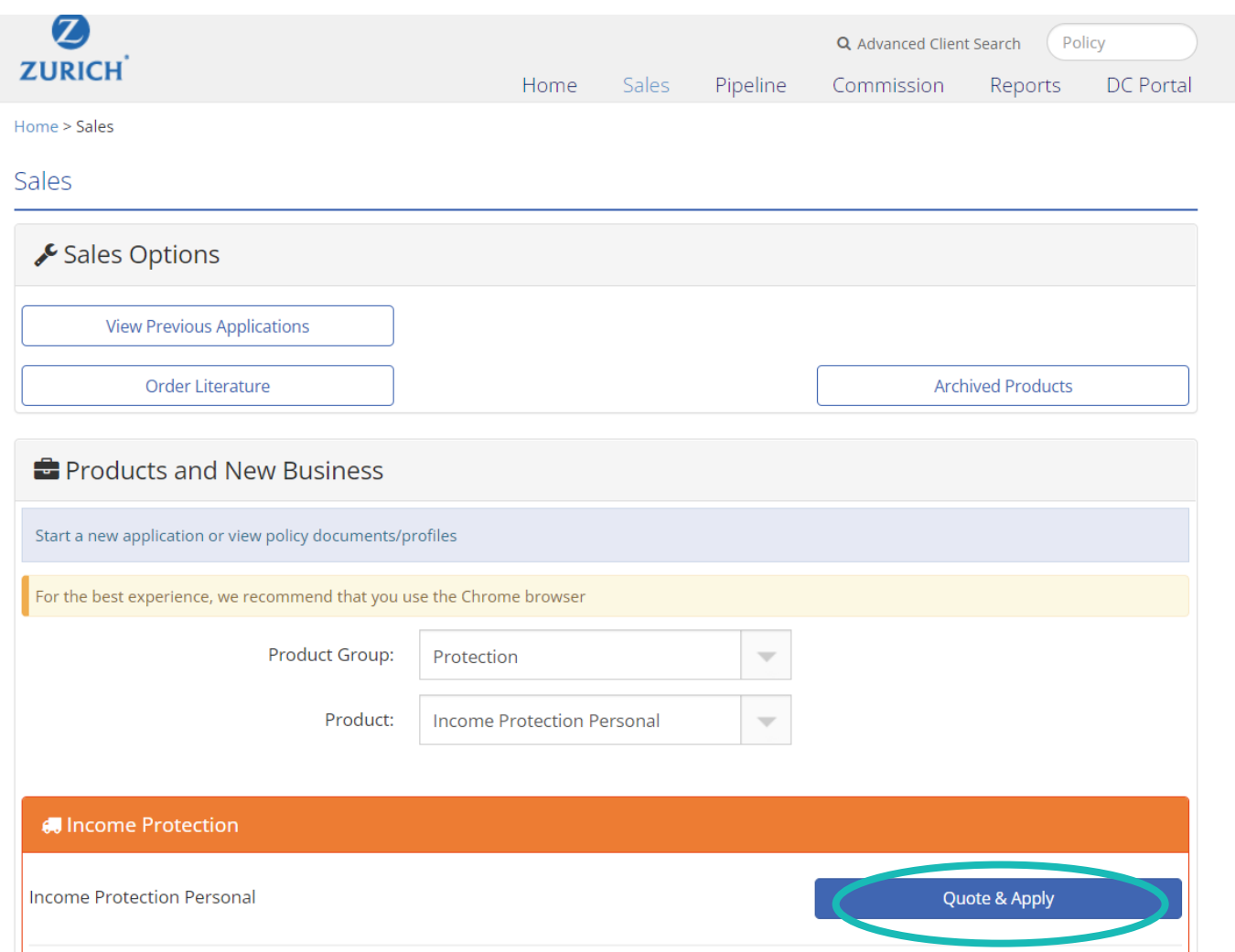

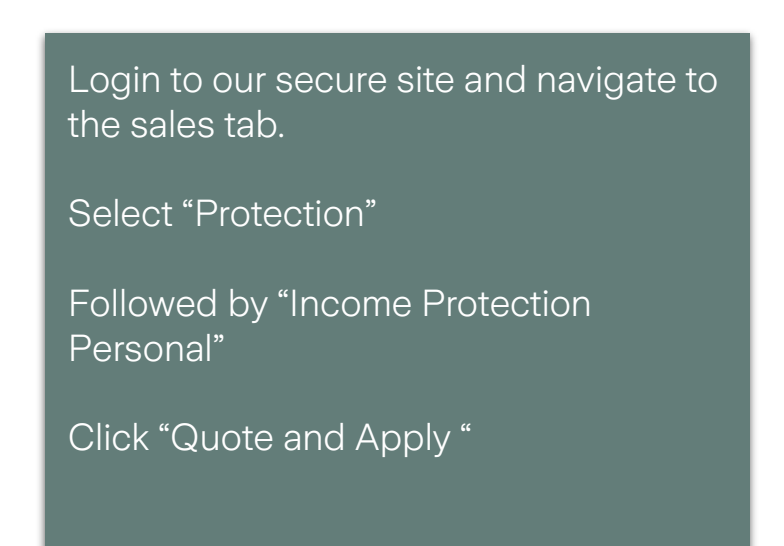

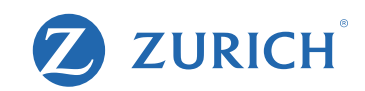

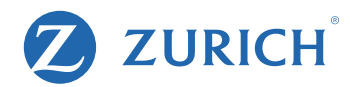

### **Data Protection Notice**

Zurich Life Assurance plc is a member of Zurich Insurance Group ('the Group'). Zurich Life is the data controller for this contract under data protection legislation.

Zurich Life's Data Protection Notice ('Notice') for this product is detailed at the end of this form. Please read this carefully. By approving this application form, I confirm that I have read and understood the Data Protection Notice.

 $\Box$  I confirm

### **Marketing Permissions**

From time to time, we would like to contact you to keep you up to date with news, updates and offers from Zurich Life and those of the Zurich Group or third parties. If you are happy for us to do this, please choose the different ways you would like us to contact you:

For news, updates and offers from Zurich Life by:

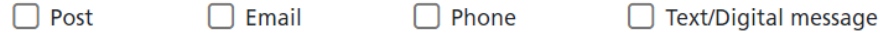

For news, updates and offers from the Zurich Group or third parties by:

 $\Box$  Email  $\Box$  Phone  $\Box$  Post Text/Digital message

If at any time you would like to change your preferences or remove your permission, all you need to do is contact us by phone on 01 799 2711, by email at customerservices@zurich.com, or by writing to Customer Services, Zurich Life Assurance plc, Zurich House, Frascati Road, Blackrock, FREEPOST, Co. Dublin

To begin, agree to the Data Protection notice on behalf of your client and complete your clients' Marketing Permissions.

## Client details

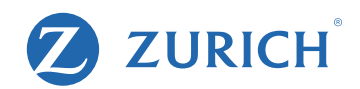

### **Protection For Your Income**

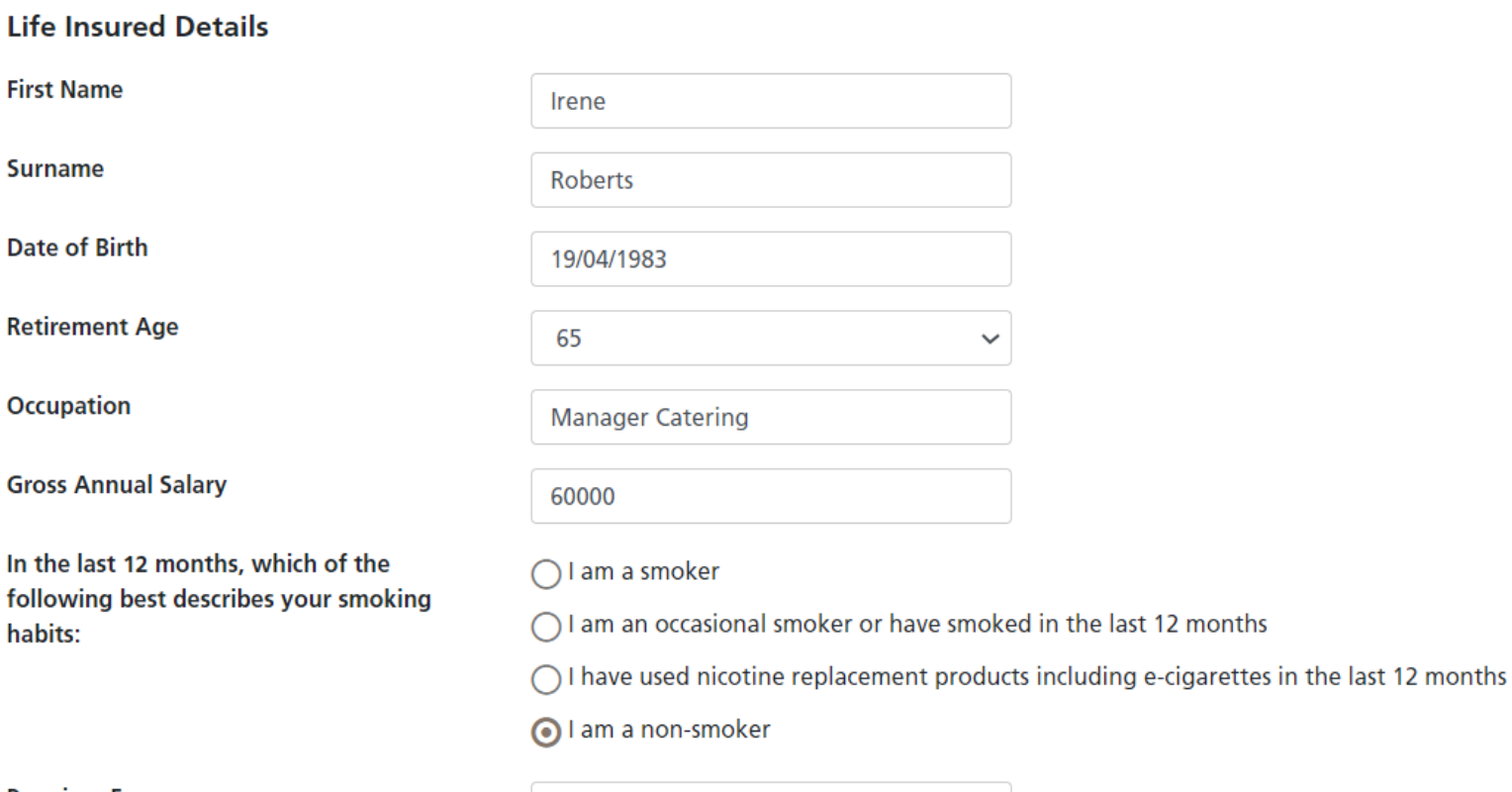

Complete the life insureds details including occupation, salary and smokers status.

**Premium Frequency** 

Monthly  $\checkmark$ 

## Benefit details

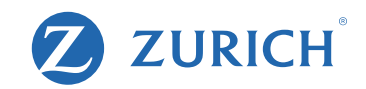

### **Benefit Details**

**Maximum Income Protection Benefit** 

**Annual Income Protection Benefit** 

**Deferred Period** 

**Escalation Claim Option** 

**Tax Rate** 

**Inflation Protection** 

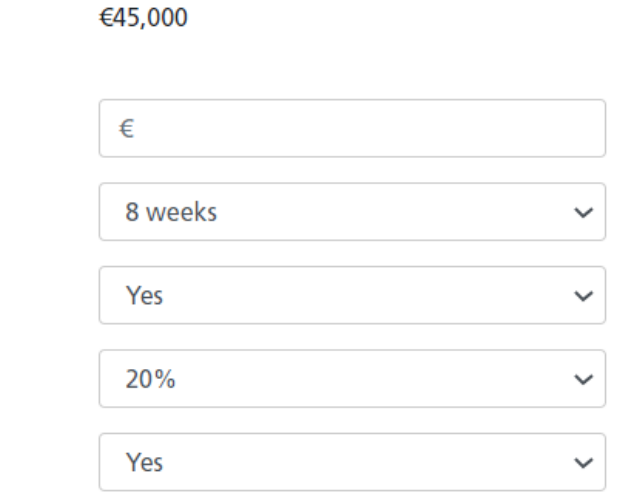

**Back Next**  A maximum Income protection benefit will be calculated based on your clients personal circumstances.

Next let us know the specific details your client would like.

## Quote Results

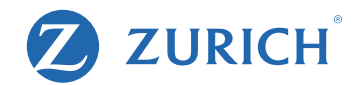

### **Quote Results**

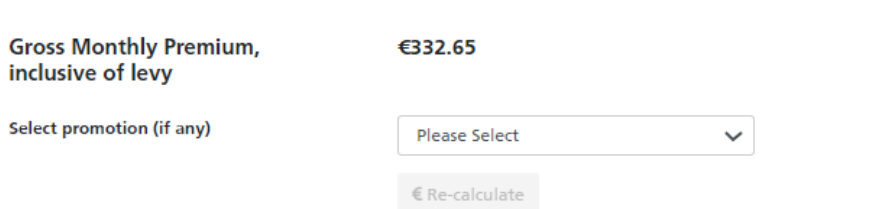

#### **Your Details**

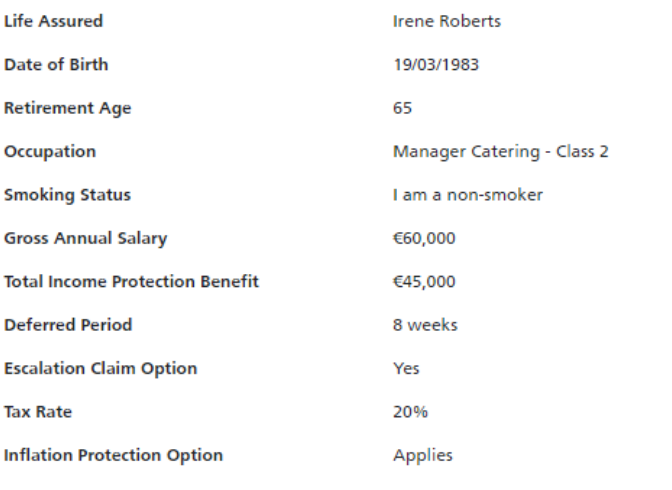

**A** Quote Details

A premium quote will be calculated.

Any discounts on the policy should be entered at this point.

A quote PDF can be produced by clicking "Quote Details".

**Back** Next

## **Declarations**

### **Declarations**

### **Consumer Disclosure**

Customer Guide: I confirm that I have received the relevant Customer Guide, that the Customer Guide has been fully completed by my Financial Advisor and that my Financial Advisor has provided me with a signed statement of suitability.

Authority: I confirm that my Financial Advisor has my authority to complete the online application form on my behalf. I understand that it is my responsibility to check that this completed application form is answered honestly and with reasonable care before approving it. I declare that I have read the entire application form after it was fully completed and I am satisfied that all the answers and statements are answered honestly and with reasonable care (including those completed by my Financial Advisor).

Electronic Means: I agree and understand that Zurich Life's processes may involve electronic means including, but not limited to, data entered online, the use of electronic signature or the use of a signature-free process; Zurich Life's processes may also (even where commenced on-line) involve manual processes and/or require wet ink signing of documents at certain points.

Consumer Insurance Contracts Act: I confirm that I am applying for Income Protection and the terms of this product will be set out in the policy conditions and policy certificate I receive from Zurich Life. I understand that I have a legal duty to answer all questions addressed by or on behalf of Zurich Life in relation to the application for this policy honestly and with reasonable care (including but not limited to questions asked in the application form and any medical exam (if requested) for Zurich Life, along with any answers to questions provided to Zurich Life). I understand that I must also ensure that any information voluntarily provided by me or on my behalf is provided honestly and with reasonable care. I understand that Zurich Life shall rely upon this information when deciding whether to accept this risk, what terms to apply to it and the premium to be charged. I understand that failure to comply with these requirements and/or any negligent misrepresentation or fraudulent misrepresentation could invalidate the policy or affect the insurance cover. It could also result in a claim being declined or the amount payable in respect of a claim being reduced. I further understand that:

- any matter about which Zurich Life asks a specific question is material to the risk undertaken, or the calculation of the premium, by Zurich Life, or both.
- a fraudulent misrepresentation is a representation that is false or misleading in any material respect and which the person making the representation either (a) knows to be false or misleading or (b) consciously disregards whether it is false or misleading.
- a negligent misrepresentation is a representation made without reasonable care by the person making the representation, but which is not a fraudulent misrepresentation.
- any and all answers, representations and/or information given by me or any third party on my behalf, whether in the application documentation for this policy or via a separate medical examination or otherwise, are provided by me and/or third party as agent for and on my behalf, by which I will be bound.

### Ensure you read and understand the Declaration.

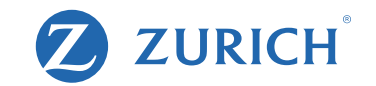

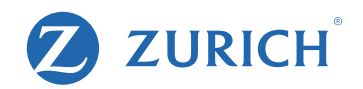

Changes to answers arising after completion of Application Form: I agree to notify Zurich Life if there is any change in the answers to any questions addressed in relation to this application for a policy between the date of completion of this application form and the date that the policy issues. Any failure on my part to do so could invalidate the policy or affect the insurance cover. It could also result in a claim being declined or the amount payable in respect of a claim being reduced.

Smoking Habits: I understand that I am expected to answer honestly and with reasonable care in relation to my smoking habits. I understand that if I provide incorrect or false information about my smoking habits, this may be considered by Zurich Life to constitute misrepresentation and it may refuse to pay all or part of my claim.

Copy of application: I understand Zurich Life will send me a copy of the application submitted by the relevant Financial Advisor. If any answers or statements in the application are incorrect or inaccurate, I will advise Zurich Life in writing within ten days of receiving the copy of the online application submitted by the Financial Advisor, or payment of the first premium, whichever is later.

Exclusions: I understand that the policy of insurance contains specific conditions and exclusions relating to the cover provided as summarised in Appendix A of the Zurich Life Income Protection Customer Guide and the policy document, a copy of which is available on request.

#### **Replacements**

Are you replacing an existing policy in whole or in part?

Not a Replacement  $\checkmark$ 

Warning: If you propose to take out this policy in complete or partial replacement of an existing policy, please take special care to satisfy yourself that this policy meets your needs. In particular, please make sure that you are aware of the financial consequences of replacing your existing policy. If you are in doubt about this, please contact your insurer or Financial Advisor.

Where this policy is replacing an existing policy you must answer all the questions in this application honestly and with reasonable care. Failure to comply with these requirements and / or any negligent or fraudulent misrepresentation could invalidate the policy or affect the insurance cover. It could also result in a claim being declined or the amount payable in respect of a claim being reduced.

#### **Policy Sales**

Was this policy sold, signed or completed outside Ireland? Yes

 $\odot$ No

 $\blacktriangleright$  I accept and confirm all of the declarations and statements in this Declarations section

Confirm whether the policy is a replacement. Confirm if it was signed or sold outside of Ireland. Accept the Declarations and statements in this section

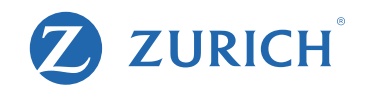

### **Declarations and Questions**

#### Important note: legal duty to answer questions honestly and with reasonable care.

When answering the questions in this section you must answer all questions honestly and with reasonable care. Failure to comply with these requirements and/or any negligent or fraudulent misrepresentation could invalidate the policy or affect the insurance cover. It could also result in a claim being declined or the amount payable in respect of a claim being reduced.

These questions are designed to identify factors that may influence the assessment and acceptance of an application for insurance or may increase the possibility that you will make a claim. If you are in any doubt in relation to giving details to a question then you should provide these details.

 $\blacksquare$  I accept

#### **Health Statement - Important Note**

However, it is important that you are aware that in accordance with the provisions of Part 4 of the Disability Act 2005 you should NOT disclose the result of any Genetic (DNA or RNA) test.

You must disclose if you are having treatment for, experiencing symptoms of, or having investigations (other than a genetic test) for a genetic condition as well as disclosing all other conditions. You must also give us full information about your family history (without disclosing the name of any relatives), including all genetic conditions as requested in the family history set of questions.

 $\mathbf{V}$  I accept

#### **Permission To Request Further Information**

I agree to give Zurich Life permission to request medical information from any doctor, hospital or clinic that I have attended and to request relevant information from any other insurance office that I have applied to for life insurance cover. I agree that this authority will remain in force after my death.

 $\mathbf{I}$  I accept

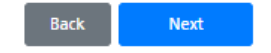

Read and accept all three Declarations and Questions.

## Policy Owner Details

### **Policy Owner Details - Irene Roberts**

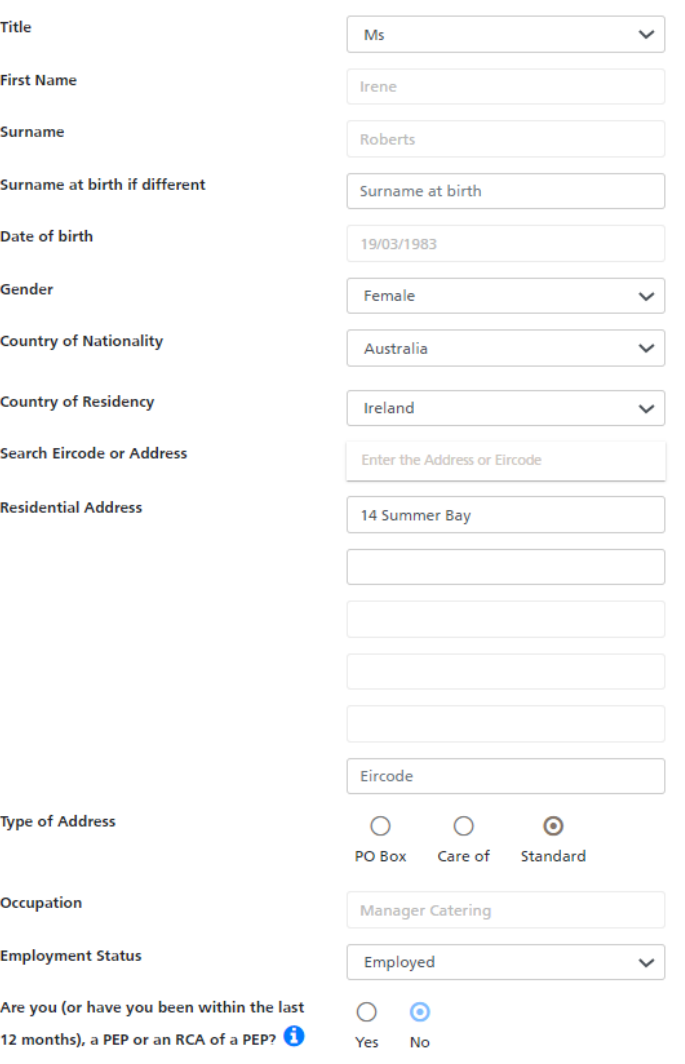

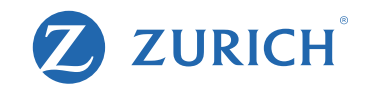

If your client is already with Zurich simply search for them using the search functionality.

If they are a new client fill in their details.

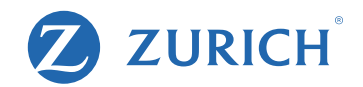

### **Telephone**

**Mobile** 

Web

**Email Address** 

**Validate Email Address** 

### **Smoking Habits**

In the last 12 months, which of the following best describes your smoking habits:

◯ I am a smoker

0836399811

Irene@email.com

Irene@email.com

◯ I am an occasional smoker or have smoked in the last 12 months

 $\bigcirc$  I have used nicotine replacement products including e-cigarettes in the last 12 months

I am a non-smoker

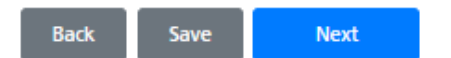

Fill in your clients mobile number and email address. Please ensure these are correct as they will be used in the customer approval step of the application.

## Health statements and Other information

Health Statement and Other Information

### **Ms Irene Roberts** 1 (i) Height: ft  $8$ -5 ins or  $cm<sup>*</sup>$ (ii) Weight: Ibs st or 85 kg \* lam a smoker 2(i). In the last 12 months, which of the I am an occasional smoker or have smoked in the last 12 months following best describes your smoking O I have used nicotine replacement products including e-cigarettes in the last 12 habits: months lam a non-smoker \* O Yes <sup>®</sup> No \* (ii) Do you drink alcohol? save prev next

Complete height, weight, smoker status and alcohol consumption questions.

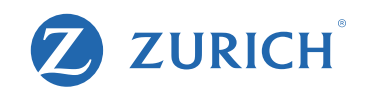

### **Ms Irene Roberts**

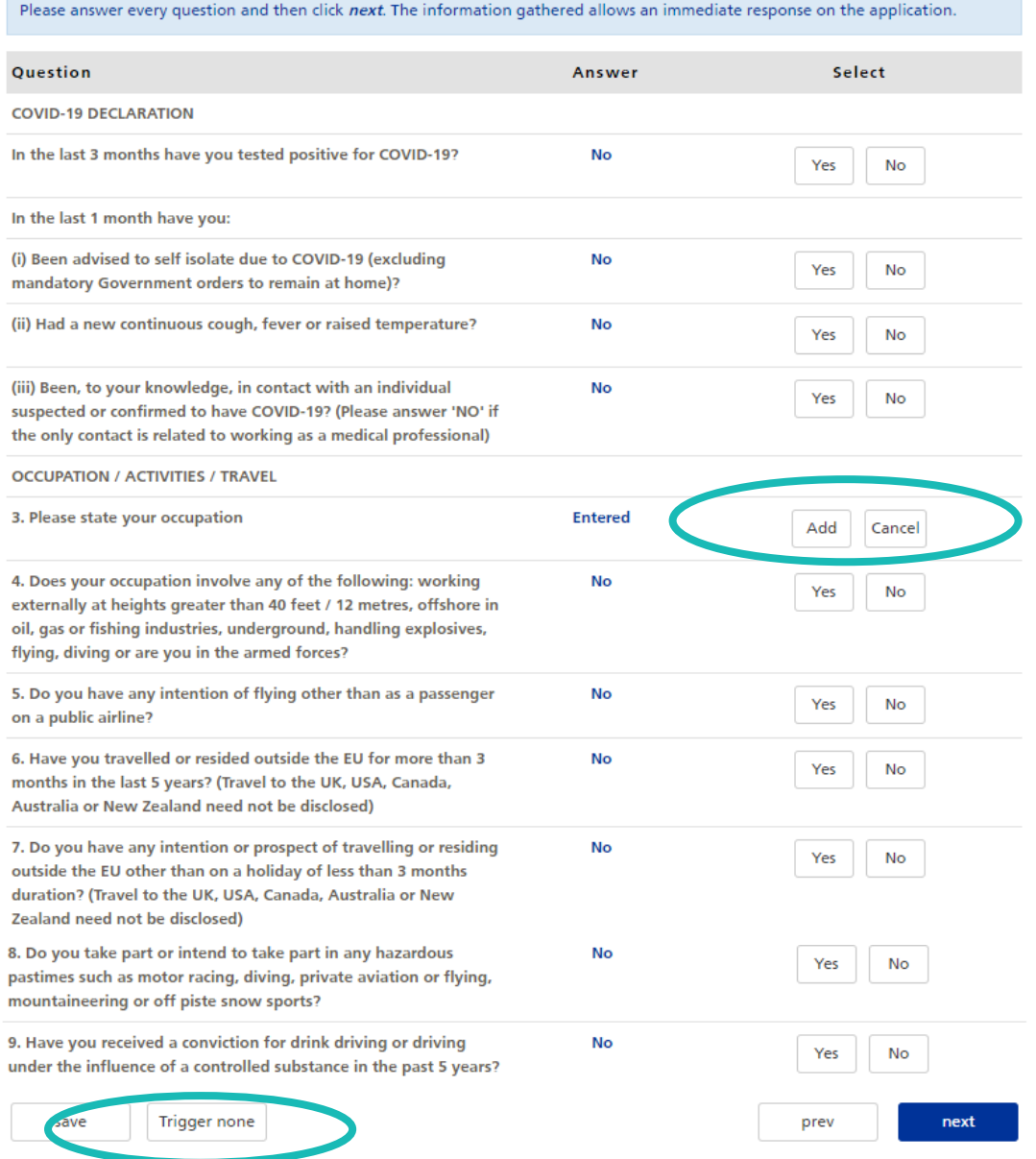

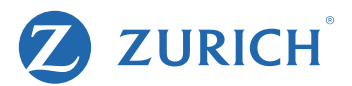

Answer medical questions

Ensure you confirm client occupation

If all answers are "No" you can simply click "Trigger no" at the bottom which will set everything to "No"

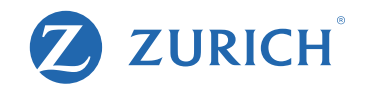

### **Ms Irene Roberts**

**Contractor** 

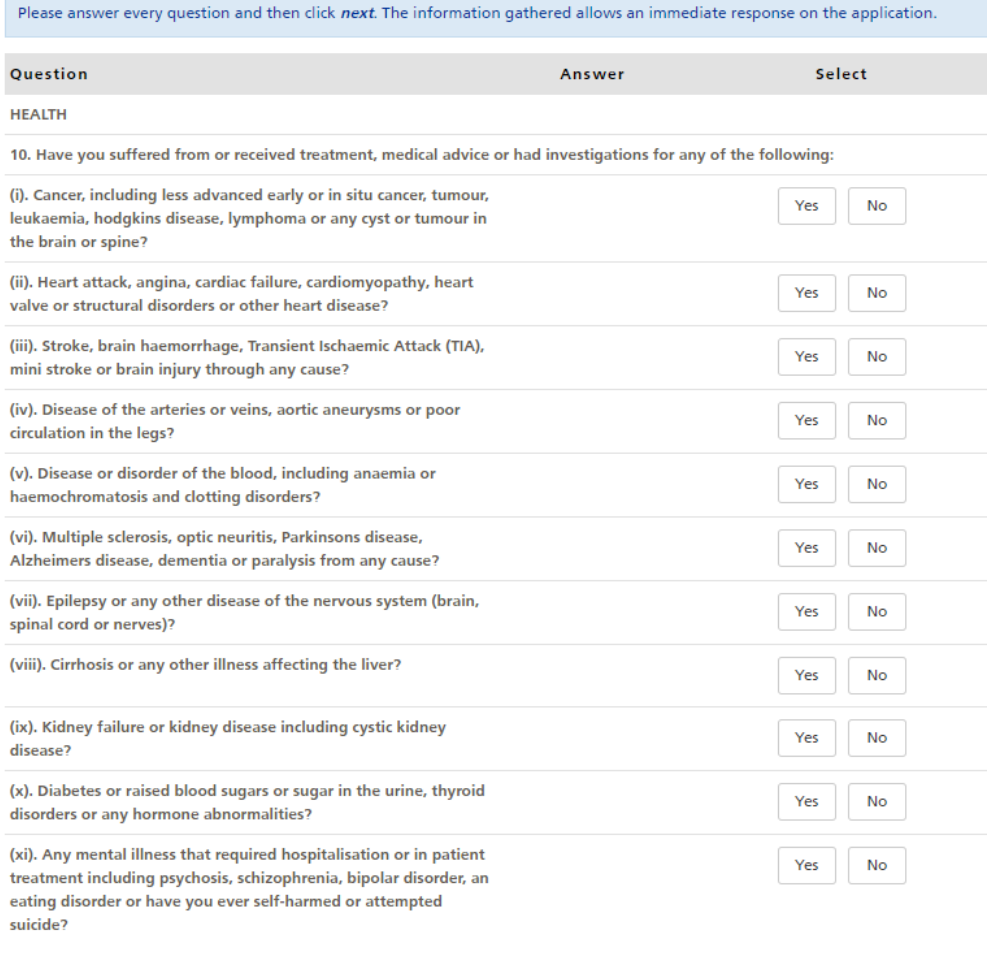

Trigger none save

 $\left\vert \text{next}\right\vert$ prev

## Getting Started

### **Ms Irene Roberts**

Please answer every question and then click next. The information gathered allows an immediate response on the application.

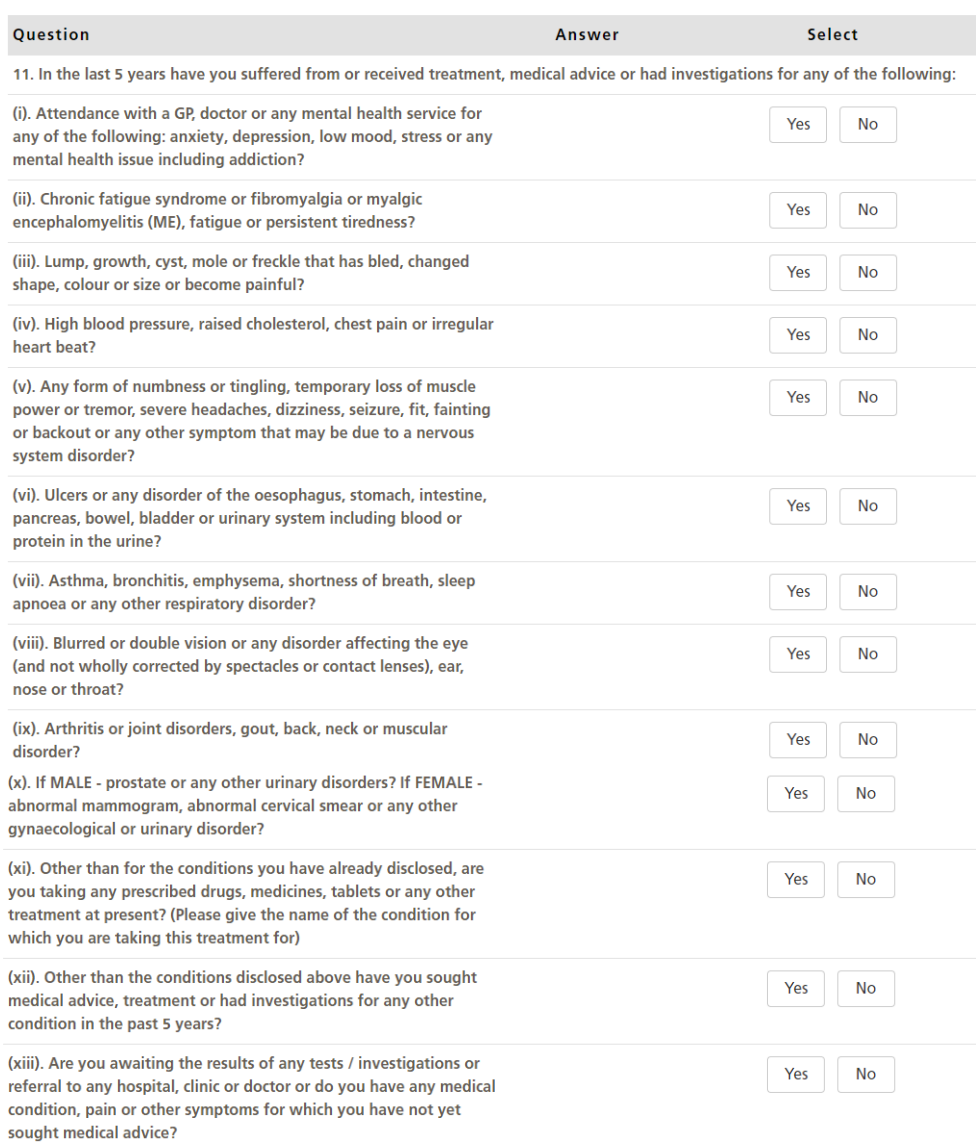

ZURICH®

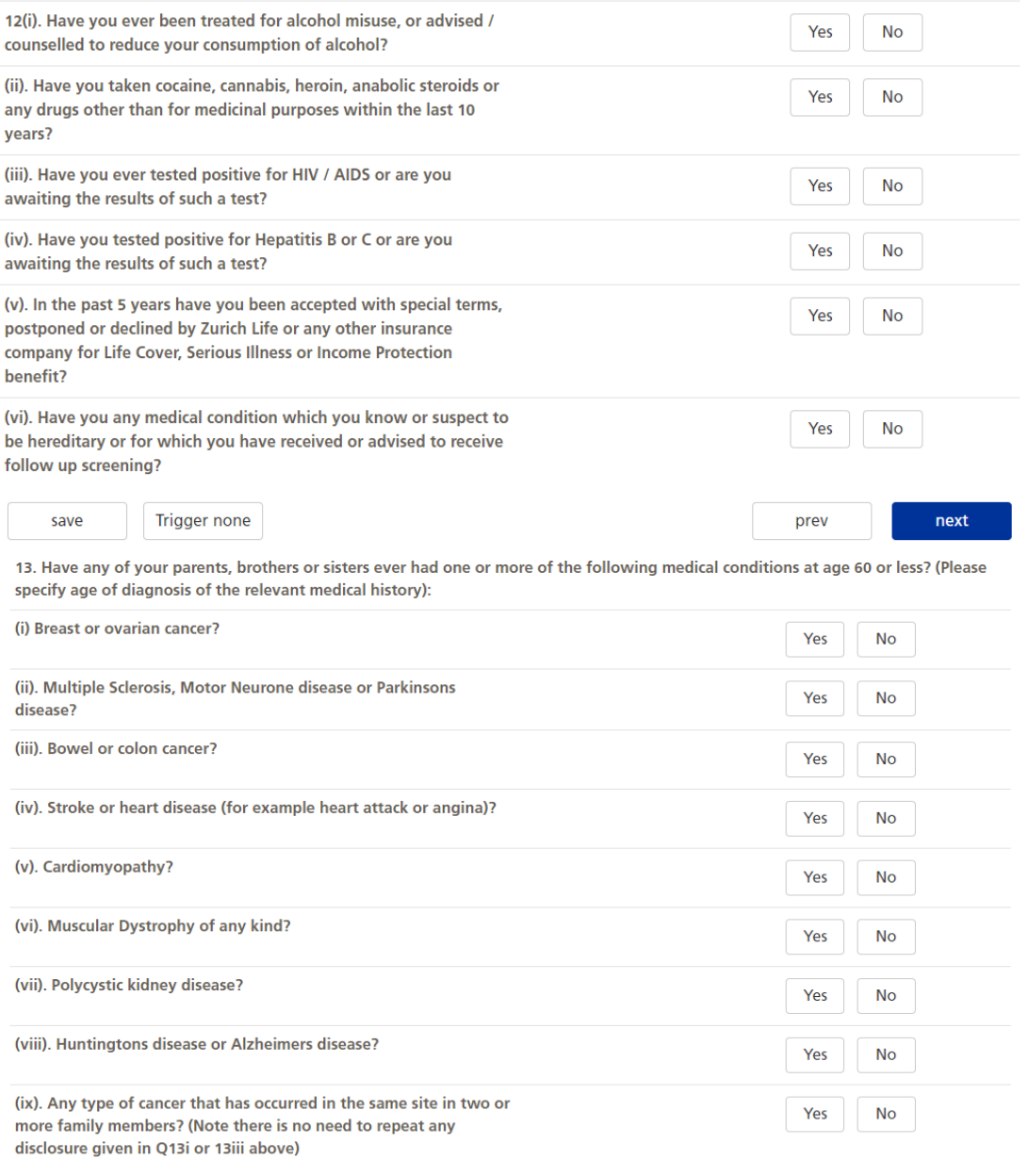

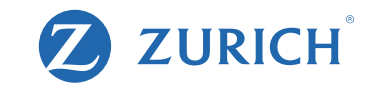

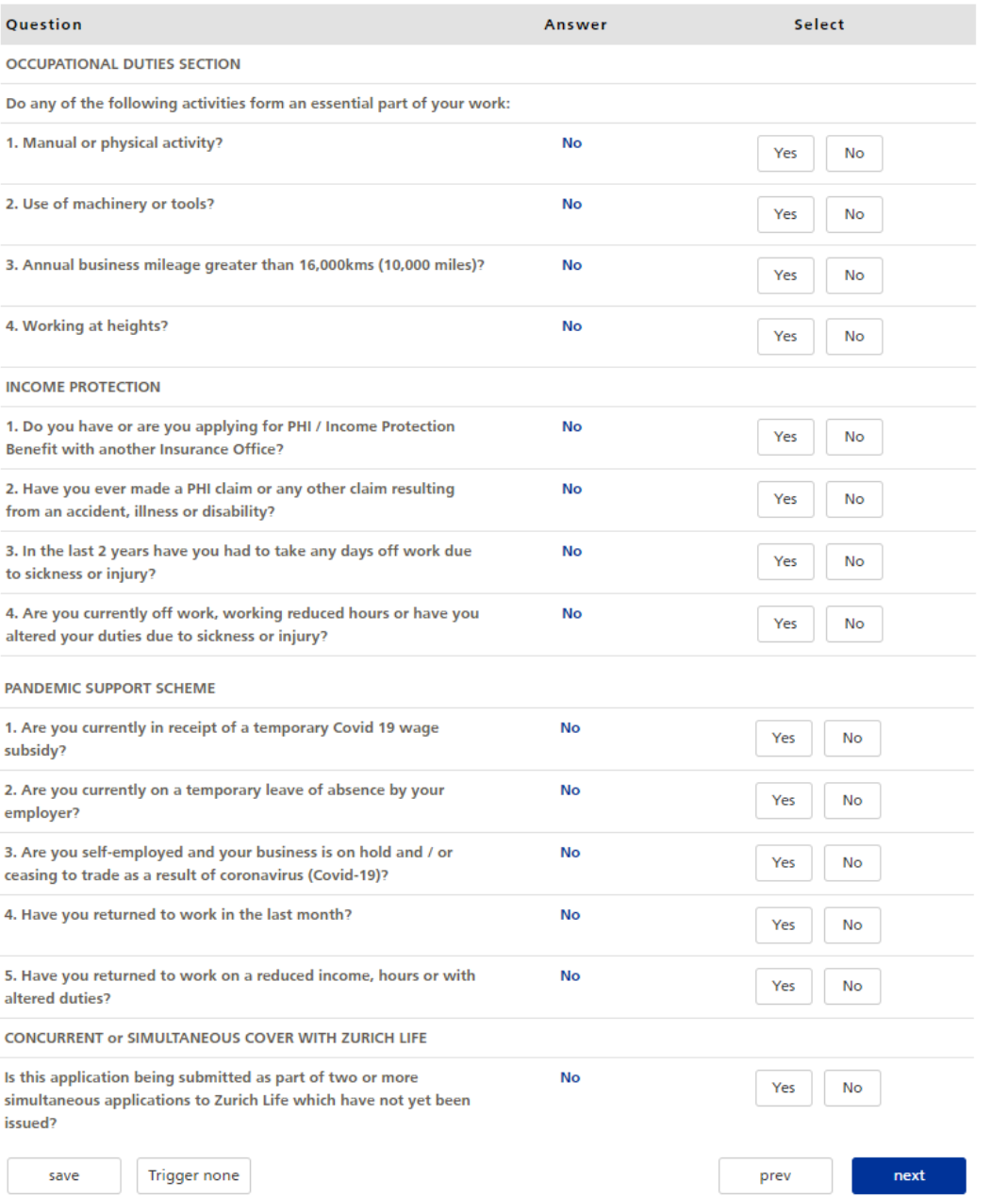

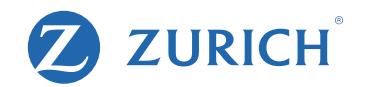

## Doctor Details

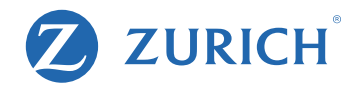

### **Life Insured Doctor Details - Irene Roberts**

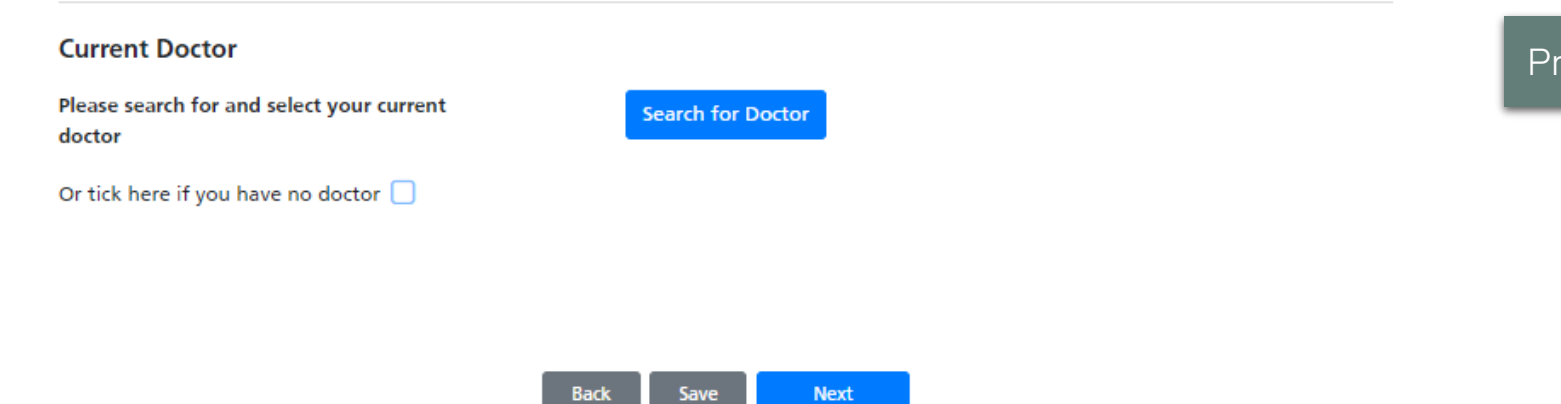

### Provide the relevant Doctor details

## Policy start date and banking info

ZURICH

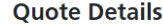

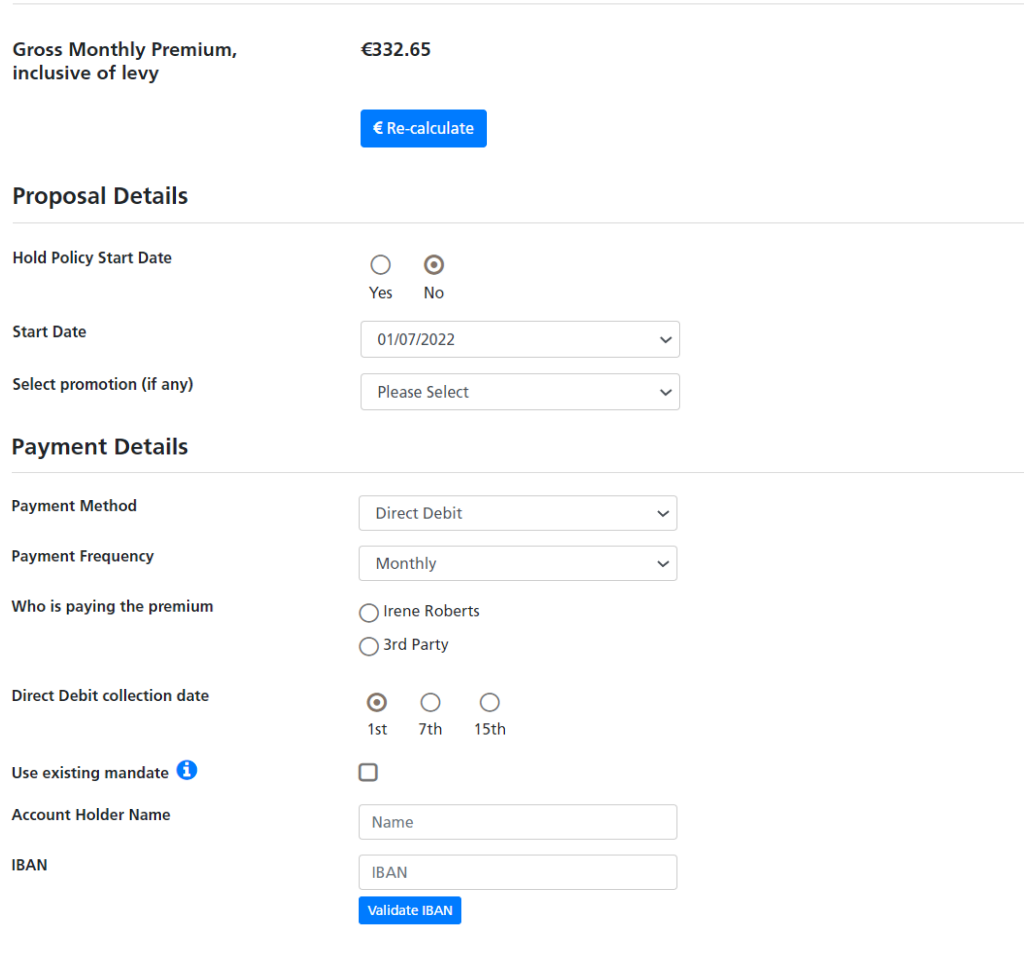

Let us know the policy start date and the client's banking information.

Remember we do not require a signed direct debit mandate to be uploaded.

Select your commission options

#### **Additional Details**

**Remuneration Structure** 

**Please Select** 

 $\checkmark$ 

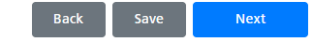

## Sending Application for Approval

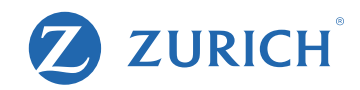

### **Step One - Confirmation**

Please review your application

**因Application Summary** 

Or return to the start of the application where you can amend your details **■ Edit Application** 

### **Step Two - Agent Declaration**

I hereby declare that the pre-contractual information requirements set out in the Central Bank of Ireland Consumer Protection Code ("CPC"), the Life Assurance (Provision of Information) Regulations, 2001, the Insurance Act, 1989, the European Union (Insurance Distribution) Regulations 2018 has been provided to the applicant(s) (the Zurich Life Income Protection Personal Plan Customer guide) and that I have advised the applicant(s) as to the financial consequences of replacing an existing policy with this policy by cancellation or reduction, and of possible financial loss as a result of such replacement. I have provided the applicant with a signed Statement of Suitability.

### **Step Three - Customer Approval**

#### If you are happy to proceed, please submit for Customer Approval.

The applicant(s) will receive an automated email and SMS from Zurich Life requesting approval. Once approval has been provided by all parties, the application will automatically be submitted to Zurich Life for processing.

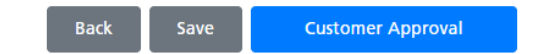

You can view a summary of the application details here and if you need to change any details, simply click "Edit application".

Next you will need to accept the agent declaration. This is the equivalent of you signing the application form.

Finally you will send the application to your client to review and approve.

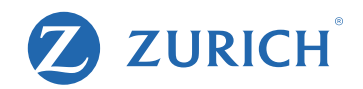

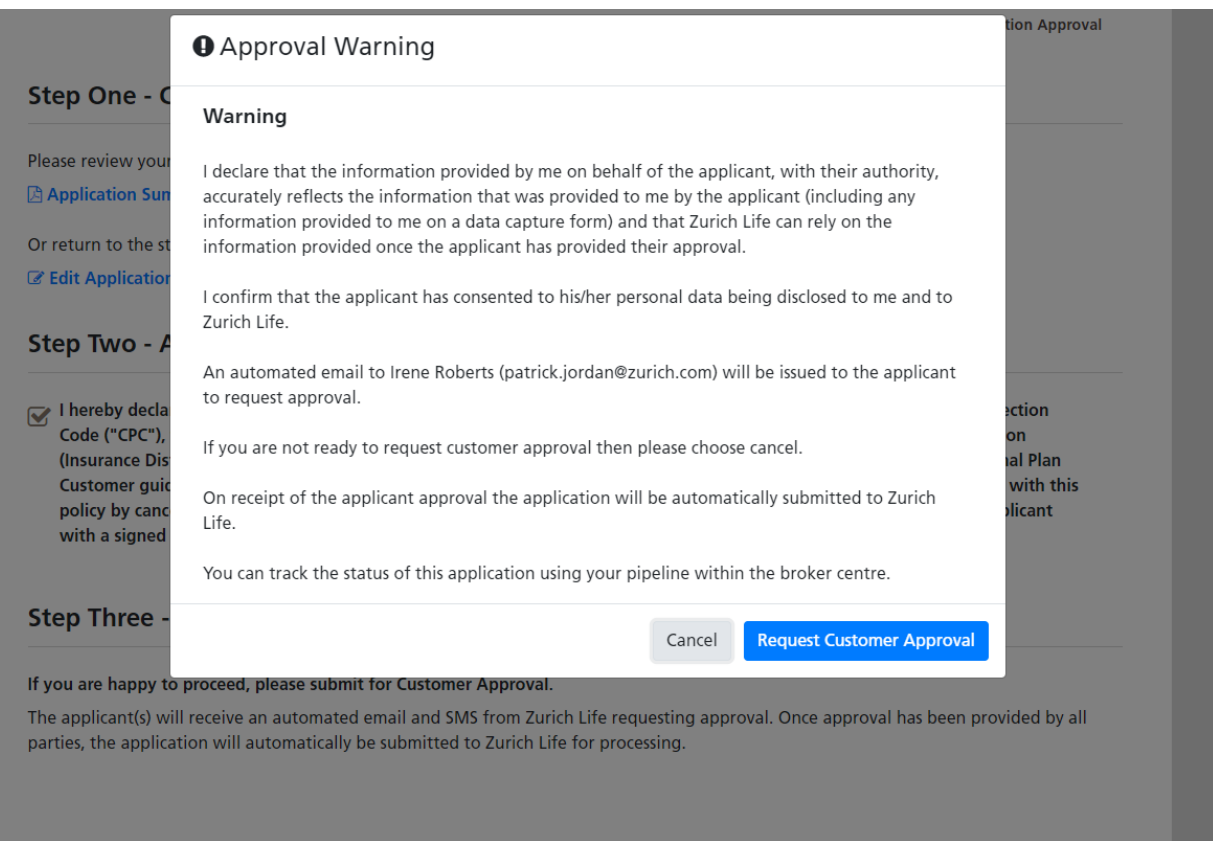

Back

This is the final step before the client receives the email.

Once you click 'request customer approval', the email is automatically issued.

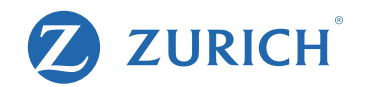

### **Approval Requested**

Your reference number is 82326679

The application will be processed by Zurich once the applicant(s) approval has been received. Approval has been requested from the applicant(s) using the email address and mobile phone number provided. Once the applicant(s) approval has been received the application will be submitted to Zurich Life automatically.

Underwriting will only commence once this application has been approved by the applicant(s).

You can monitor the status of this application using the search function in the broker centre.

### **Underwriting Decision**

### **Life Insured - Irene Roberts**

Accepted at Standard Rates. These terms apply until 11 September 2022.

Any additional non-medical requirements will be detailed on our website shortly after applicant(s) approval. On receipt of these (if any) we will issue your policy documentation.

Please note that your client has a duty to notify Zurich Life if there is any change in the answers to any questions addressed in relation to this application for a policy between the date of completion of this application form and the date that the policy issues. Failure to do so may result in any subsequent claim being declined or the amount payable in respect of a claim being reduced.

If you have any further queries please contact the Risk New Business Team on 01 799 2825 or by email at newbusinessrisk@zurich.com

### **Documentation**

It is a good idea to print the documentation you require now. The only way to access this after leaving the screen will be through the 'search' facility.

**Application Summary (PDF)** 

**A** Customer Guide

**A** Policy Document

The approval request has now been issued to the client.

The application summary and other sales documents can be downloaded directly from this screen if required.

## Checking Application Status

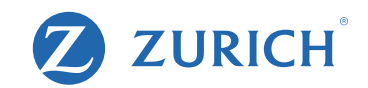

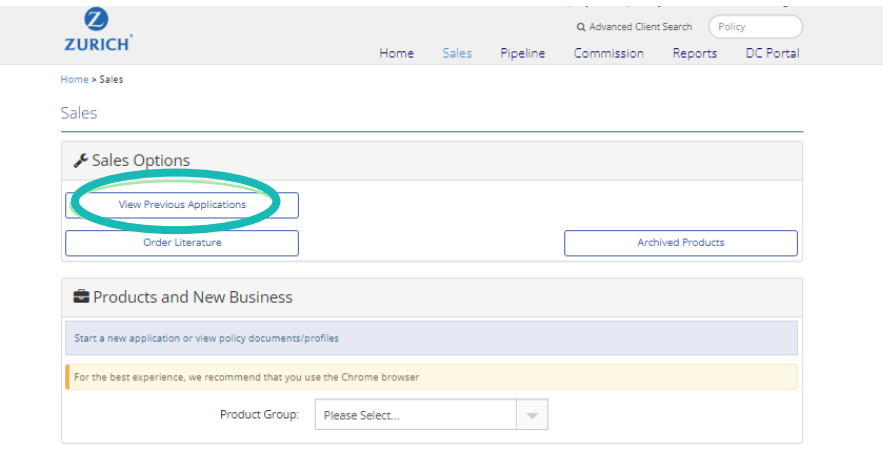

To view the applications approval status, click 'view previous applications'

And search for your application.

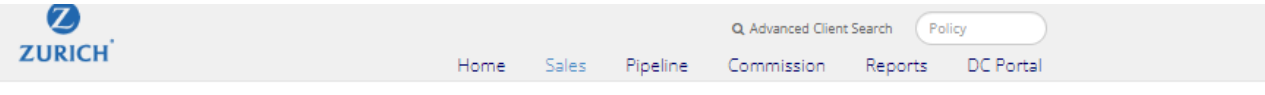

#### Home > Sales > Search > Results

### Online Application Search Results

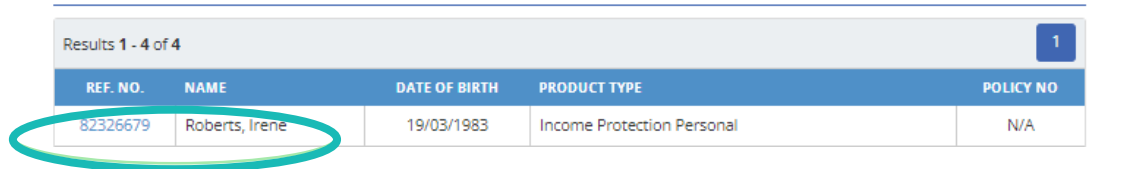

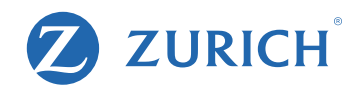

#### Home > Sales > Search > Results > Application Details

#### **Application Details**

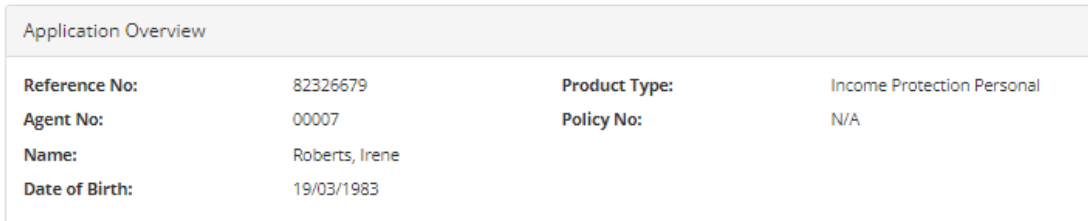

**Application History** 

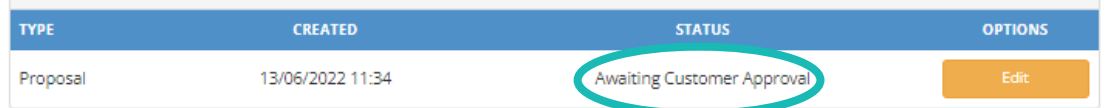

### **Application Approval**

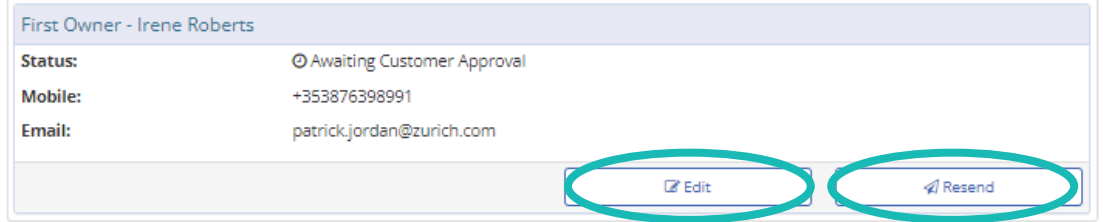

Application Documentation

**A** Proposal

Options

**Delete Application** 

Here you will see this sample is awaiting approval from the client.

You can edit the application here, bare in mind once you do edit the application, the previous application sent for approval becomes invalid.

If for any reason you need to resend the email or edit the contact details, this can be done here also.

Once an application is approved by the client it will no longer be available in this section – it will instead move to your pipeline.

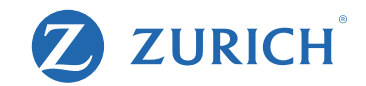

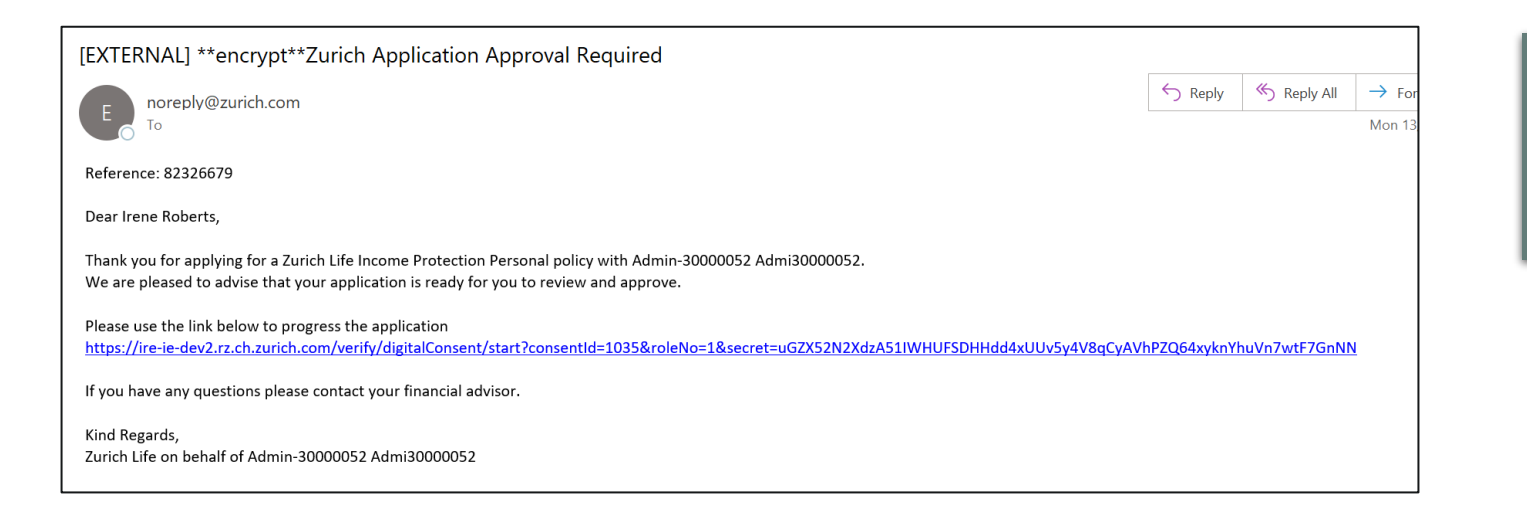

### Here is a sample of the email your client will receive.

They'll simply need to click the link to view and approve the application in their browser.

## Client Application Approval steps

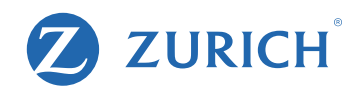

### Zurich Life - Application Approval

Reference: 82326679

**Irene Roberts** Policy Owner(s):

Welcome Irene Roberts

In order to protect your data please verify the mobile phone number you provided to your financial advisor.

Before continuing, please ensure that you have access to the phone, as we will be sending you an SMS code in the next step.

Verify Phone Number

The link will open to a page similar to this.

They need to enter their phone number (the same number you provided during the application).

ossessessi and the contract of the contract of the contract of the contract of the contract of the contract of  $\alpha$  and click to Verify their number.

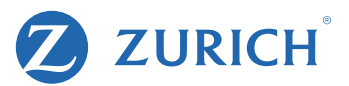

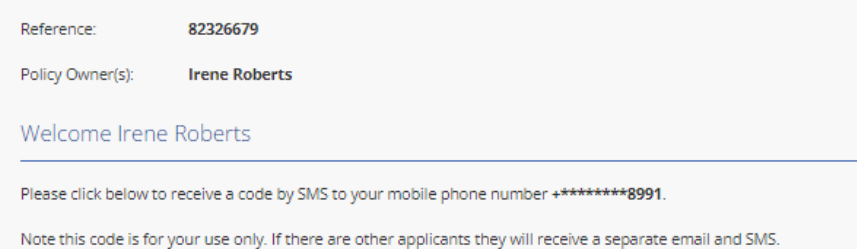

#### Send Code to Phone

### Zurich Life - Application Approval

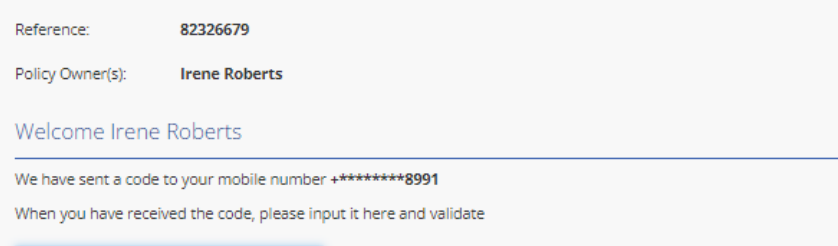

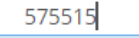

Validate Code

If you do not receive the verification code SMS message:

- . Verify that the mobile number is correct. If it isn't please contact your broker
- · Click on "Resend Code" to get a new verification code. Note that if you request more than one verification code, only the most recent code will work

**Resend Code** 

Next, they need to click 'Send code to phone'

This will send a 6-digit code to their mobile via text message.

Note: Once they receive the code, the client will have ten minutes to input the code.

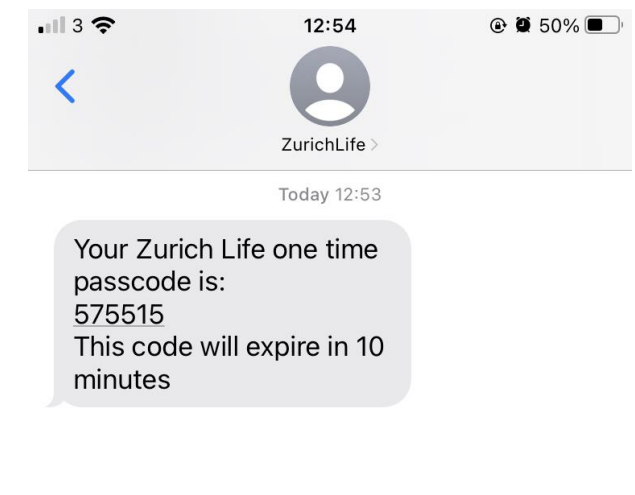

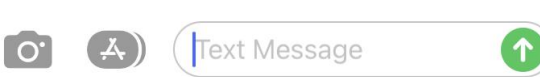

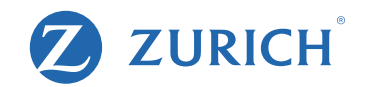

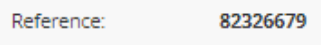

Policy Owner(s): **Irene Roberts** 

### Welcome Irene Roberts

Please review the application form PDF below, by clicking on the "Review your application details" button.

Please save a copy of the application for your records using the "Download PDF" button. Note that Zurich will issue you with policy documentation once the policy has issued.

#### Very Important - Please Read  $\mathbb{A}$

Once you have downloaded the PDF, a number of declarations will be shown. These must be completed before your application is approved.

The declarations shown on screen MUST be completed before your application is approved.

**A** Review your application details

Once they enter the code, they next click "review your application details".

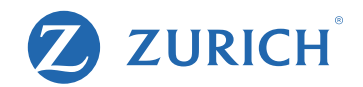

82326679

Reference:

Policy Owner(s): **Irene Roberts** Welcome Irene Roberts Please review the application form PDF below, by clicking on the "Review your application details" button. Please review the application form PDF below and download a copy for your records by clicking on the "Download PDF" button. Once your have finished reviewing the PDF, you MUST complete the declarations on this page to approve your application. of 10  $Q$ ర్గస్తి 三  $^{+}$  $\cdots$  $\overline{1}$ **Application Form**  $\mathbf{Z}$ **ZURICH Income Protection Personal** For Application Approval **Note to Policy Owner** You have applied for an Income Protection Personal policy and this is a copy of your application which was submitted online by your Financial Advisor. The main purpose of an Income Protection Personal policy is to provide cover in the event that the Life Insured is unable to carry out the main duties of their occupation, due to illness or injury. man dues of their occupation, que to illness or mury.<br>Your Financial Advisor will have entered information on your behalf into the Zurich Life online application system and this document is a copy<br>of your online applicatio Not the system of the system of the system of the system of the system of the system of the system of the system of the system of the system of the system of the system of the system of the system of the system of the diff reasonable care. **Note to Financial Advisor** As you are submitting online we do not need to receive the data capture form and it should NOT be sent to Zurich Life as we will process the application entirely based on the details you provide online.<br>In submitting an application online, you declare that: in sucmining an approation online, you celuste that<br>The information provided online by you on behalf of the Policy Owner is provided with their authority;<br>2) The information that you are submitting accurately reflects the

### The application form will include all the details you entered and look like this sample extract.

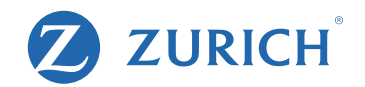

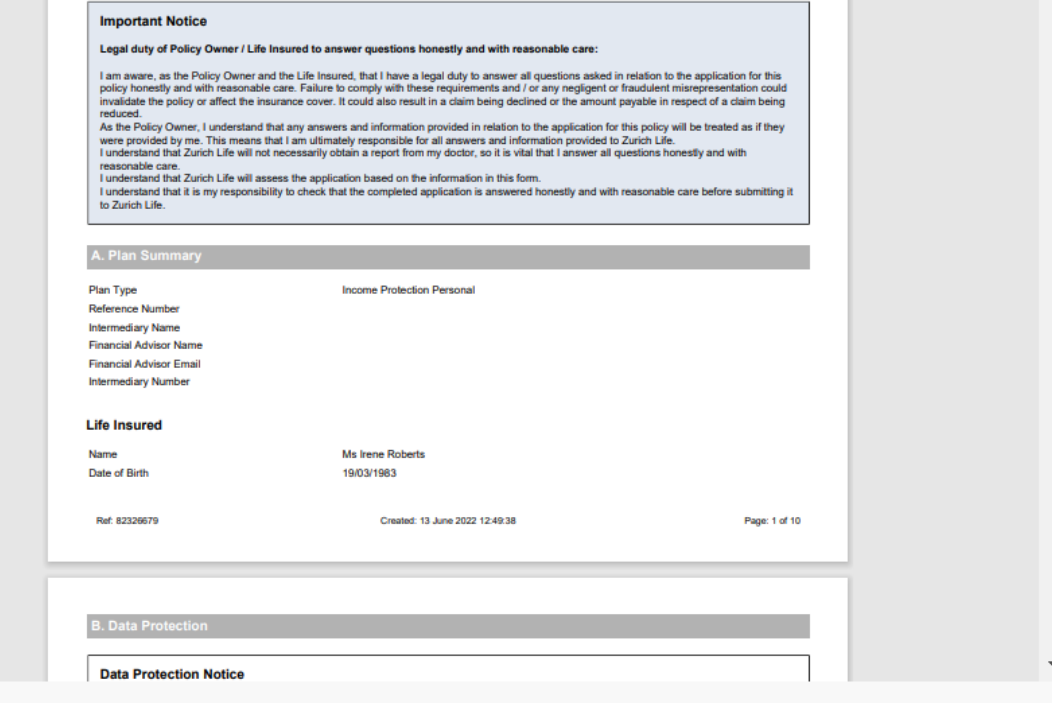

Please download the PDF using the button below to continue the approval process.

**A** Download PDF

### $\overline{\phantom{\alpha}}$  They next need to click "download pdf". This can be saved for their files.

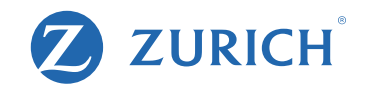

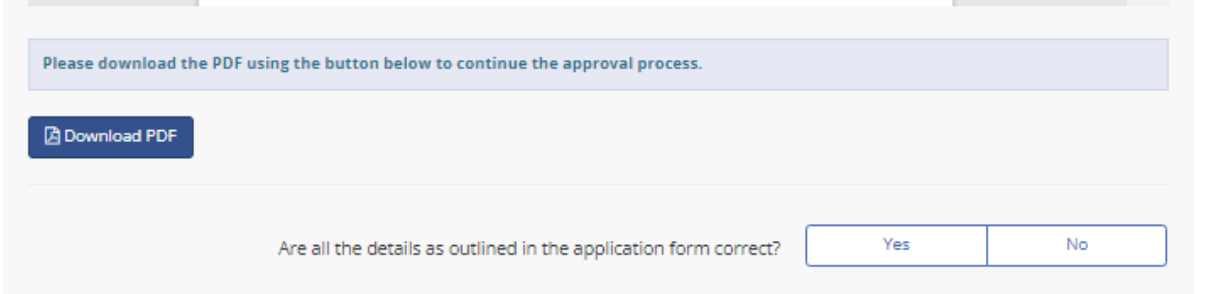

After Downloading they will be prompted to confirm if all the details entered were correct.

If any of the details were incorrect, they simply hit "no" and are given the option to send you a message outlining any errors/confusion.

If any changes are to be made it will need to be edited and resent for approval.

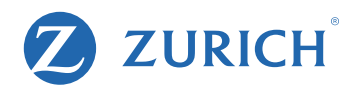

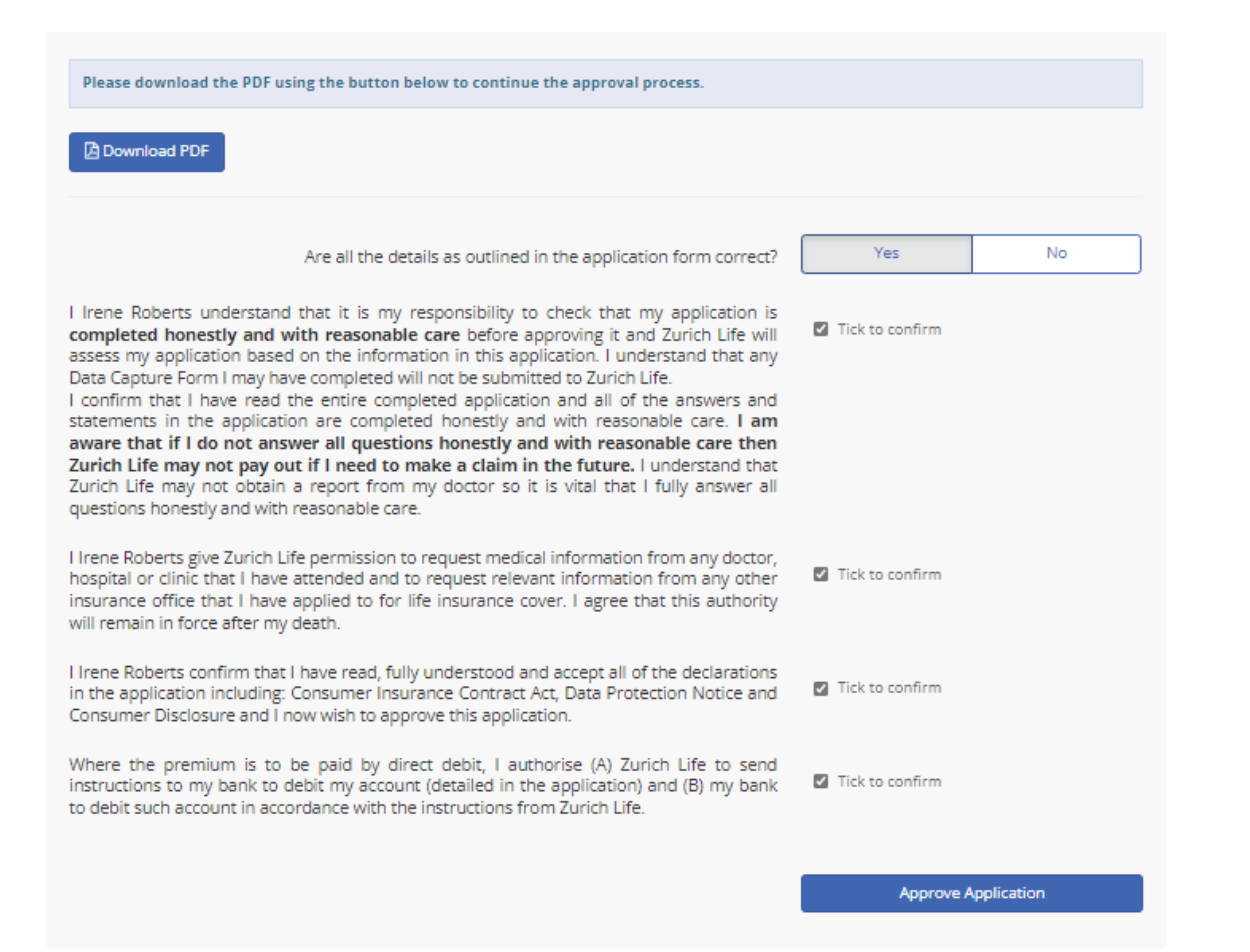

If all the details are correct and they click "Yes", they finally need to confirm all four statements and "Approve Application"

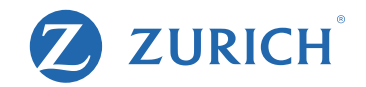

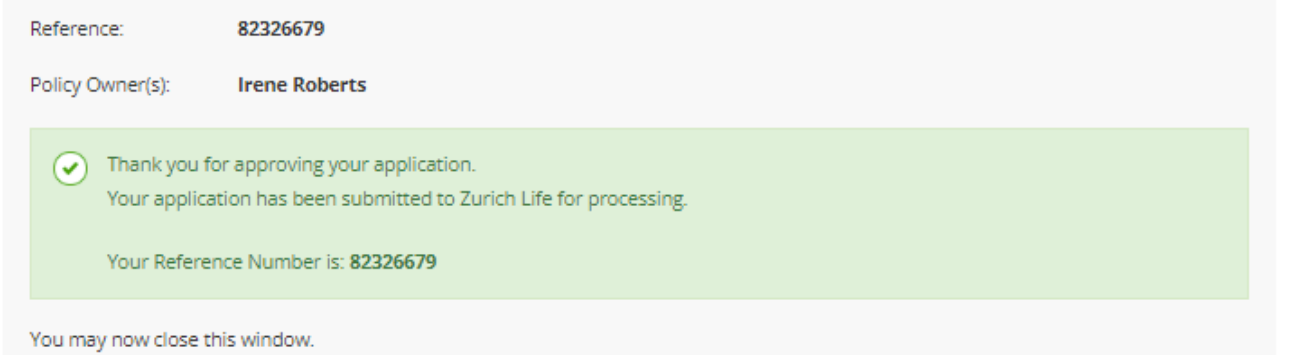

The Application is now complete and has been submitted to Zurich Life

### ZURICH®  $\boldsymbol{\mathcal{D}}$

## For More Information

.Please contact your Dedicated Broker Consultant who would be happy to assist you.

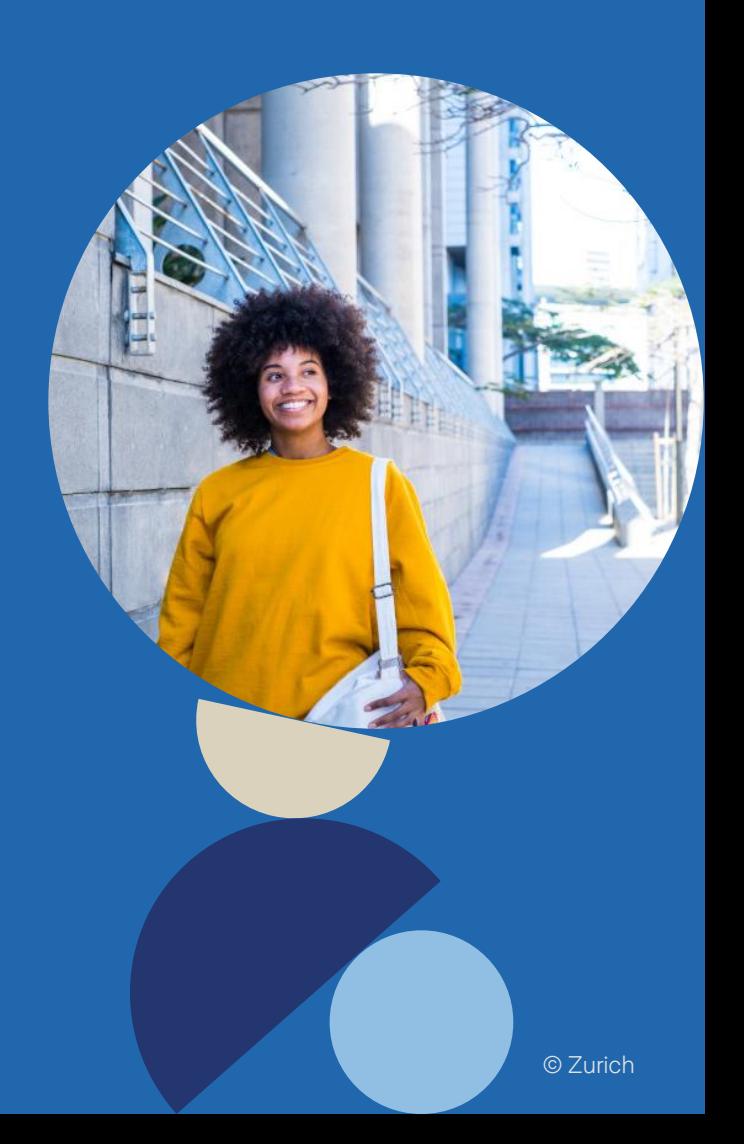